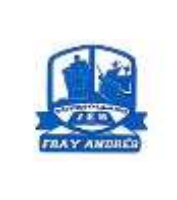

**IES FRAY ANDRÉS**

**Curso: 2023/20224**

**GUÍA/AYUDA PARA LA MATRICULACIÓN TELEMÁTICA** 

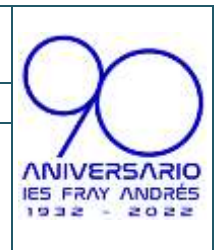

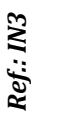

**LA MATRÍCULA SE TRAMITARÁ A TRAVÉS DE LA PLATAFORMA EDUCAMOS-CLM**

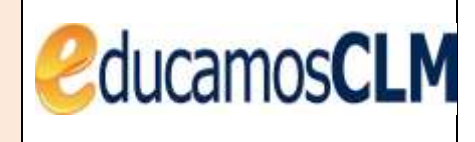

## **PLAZO DE MATRÍCULA: DEL 3 DE JULIO AL 9 DE JULIO**

**LOS ALUMNOS DE 1º y 2º DE ESO NO DEBERÁN EFECTUAR EL PAGO DEL SEGURO ESCOLAR.**

**LOS ALUMNOS DE 3º, 4º ESO y 1º, 2º BACHILLERATO DEBERÁN EFECTUAR EL PAGO DE SEGURO ESCOLAR por un importe de 1,12 euros. Cuando se haga el ingreso, es OBLIGATORIO que en el "concepto" figure el nombre y apellidos del alumno/a y el curso de matriculación, por ejem: Juan Sánchez Sánchez 4º ESO** *¡¡¡¡ NO HAY QUE PONER EL NOMBRE DEL PADRE/MADRE, DEBE FIGURAR EL NOMBRE DEL ALUMNO!!!!*

*Deberán enviar el justificante de pago a la siguiente dirección de correo*

*[seguroescolarfray@gmail.com](mailto:seguroescolarfray@gmail.com)*

*En el asunto del mensaje, al igual que en el concepto del ingreso del seguro, poned solo el nombre y apellidos del alumno/a y el curso de matriculación.*

Este ingreso se debe realizar en la siguiente cuenta bancaria

## **ES50 2100 7969 6213 0014 2373**

## **AMPA**

En caso de que quieran formar parte del AMPA del IES Fray Andrés, deberán hacer un ingreso por importe de 12 euros o 15 euros si son dos o más hermanos. El pago se realizará indicando nombre, apellidos y curso del alumno, en cualquier oficina bancaria al siguiente número de cuenta

## **ES06 2100 7969 6713 0003 9324**

**El justificante de pago se enviará al correo electrónico**  [ampafrayandres@hotmail.com](mailto:ampafrayandres@hotmail.com) **(en el asunto del correo se debe indicar el nombre, apellidos y curso del alumno)**

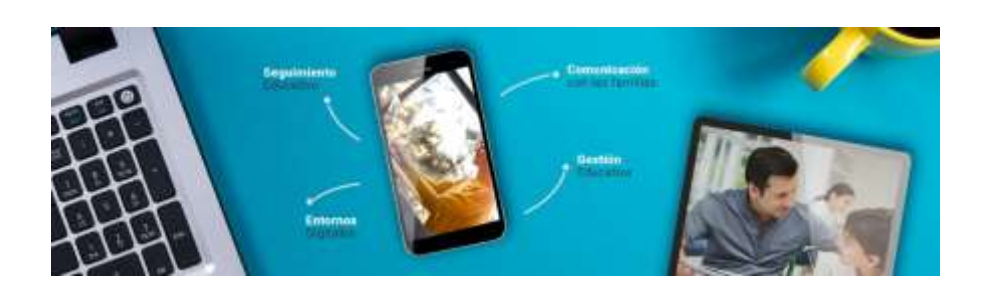

**Antes de acceder a la plataforma debe leer las Instrucciones para formalizar la matrícula**

La matriculación se realiza con las credenciales de solo uno de los tutores

Acceder a la plataforma EducamosCLM en <https://educamosclm.castillalamancha.es/> Secretaria concretamente al módulo **Secretaría Virtual**. virtual **Ración por Internet** Una vez dentro de la secretaría virtual, en la parte izquierda nos aparece un menú en el que elegiremos la opción "*Tramitación por internet*". 2 Min aupediente **Film datos** Debemos seleccionar la opción de "*Enviar solicitud*". **Tramitación por** 

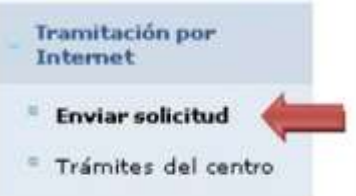

De la lista que aparece seleccionamos la opción "*Matrícula de Educación Secundaria y Bachillerato 2024-2025*, haremos clic sobre esa opción.

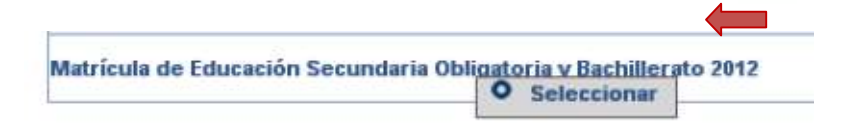

Una vez elegida la opción nos aparece la ventana de confirmación de matriculación con los plazos correspondientes:

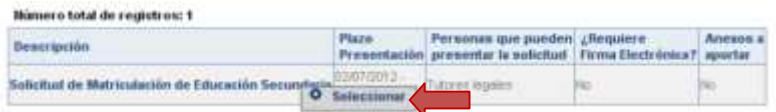

A partir de ahí nos aparece el alumno/a candidato a ser matriculado para que confirmemos dicha matrícula.

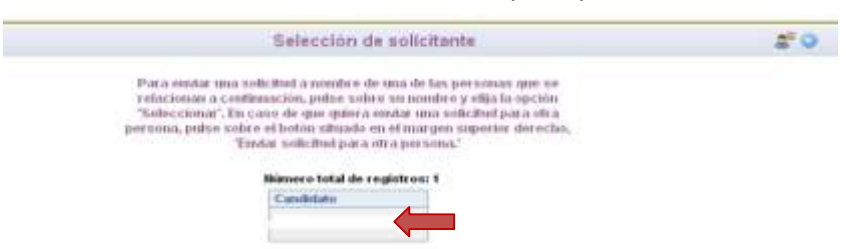

Una vez que hacemos clic, aparece la solicitud. Hay que comprobar los datos que ya aparecen recogidos (en caso de que detectemos algún error, hay que ponerlo en conocimiento del centro) y cumplimentar los que pida la aplicación dependiendo del curso de matrícula.

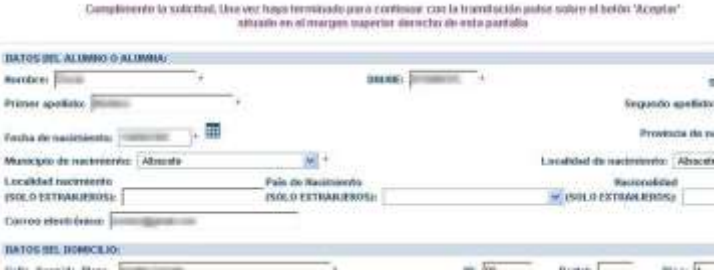

Habrá que marcar la opción de optativa deseada, según aparecen en un panel en la parte izquierda y que hay que pasar a la opción de selección con la flecha indicativa:

**Materias comunes:** No es necesario matricularse, el programa lo hace por defecto

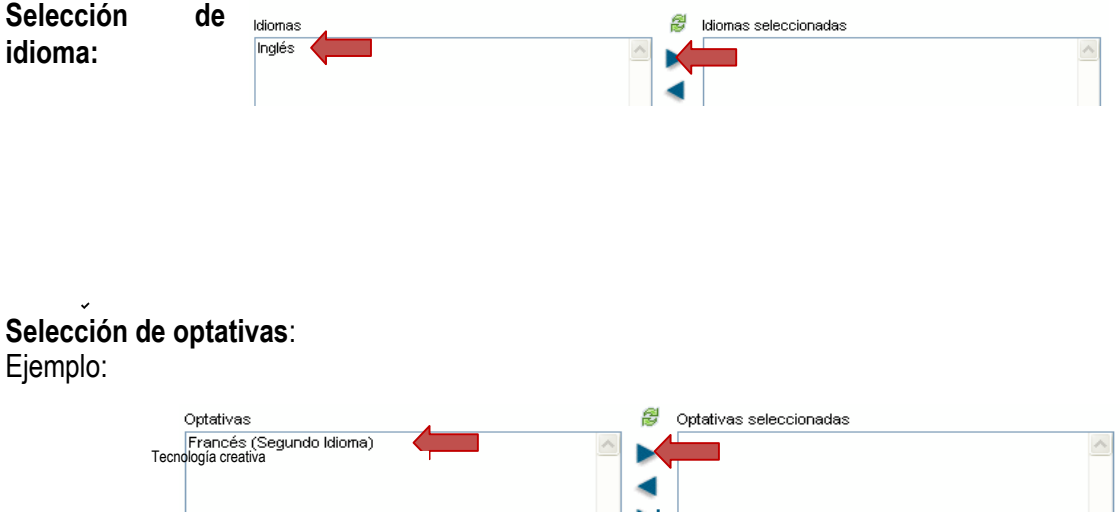

Los alumnos podrán elegir libremente las asignaturas optativas ofertadas; no obstante, en caso de que no haya un número de alumnos suficientes para impartir la materia, o bien no se pueda impartir la combinación solicitada, desde el centro nos pondremos en contacto con el alumno/a para adecuar la optatividad.

Tras cumplimentar la solicitud, para continuar con la tramitación, hay que pulsar sobre el botón **"Aceptar"**  (marca verde) situado en el margen superior derecho de la pantalla. Tras este paso, se tendrá que revisar la solicitud por si hubiese algún error y, en caso de que todo esté correcto, volver a pulsar el botón "**Validar**" (arriba, a la derecha de la pantalla)

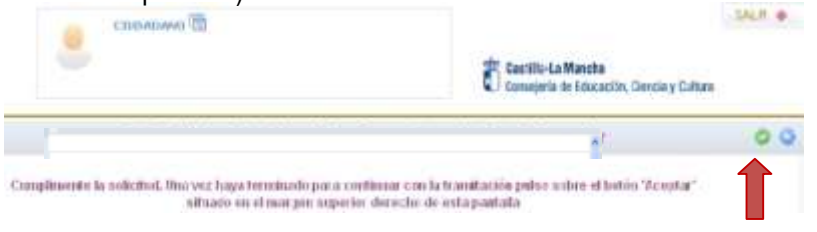

Con esto, quedará registrada la solicitud de matrícula: en la parte superior de la solicitud aparecerán: "Su solicitud ha sido presentada".

Una vez validada y registrada la solicitud de **matrícula en EducamosCLM, NO hay que presentarla en el Instituto**. Si detectemos algún error, nos pondremos en contacto con ustedes, de ahí que sea muy importante que tengan correctamente actualizados los datos personales.

En caso de precisar alguna otra documentación, por ejemplo, la autorización para las salidas escolares dentro de la localidad, se la solicitaremos en el mes de septiembre.